EVCO S.p.A. | EV3T10 | Foglio istruzioni ver. 1.0 | Codice 1043T10I103 | Pag. 1 di 1 | PT 32/19

# **EV3T10 Termometri digitali**

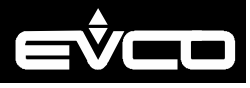

# AVVERTENZE PER L'INSTALLAZIONE

- lo spessore del pannello deve essere compreso tra 0,8 e 2,0 mm (1/32 e 1/16 in) - accertarsi che le condizioni di lavoro rientrino nei limiti riportati nel capitolo *DATI TEC-NICI*
- non installare il dispositivo in prossimità di fonti di calore, di apparecchi con forti magneti, di luoghi soggetti alla luce solare diretta, pioggia, umidità, polvere eccessiva, vibrazioni meccaniche o scosse
- in conformità alle normative sulla sicurezza, la protezione contro eventuali contatti con le parti elettriche deve essere assicurata mediante una corretta installazione; tutte le parti che assicurano la protezione devono essere fissate in modo tale da non poter essere rimosse senza l'aiuto di un utensile.

utilizzare cavi di sezione adeguata alla corrente che li percorre  $\ddot{z}_{\!\scriptscriptstyle \!\!\!\!\!\!\!\!\!\!\!\!z}$ per ridurre eventuali disturbi elettromagnetici, collocare i cavi di potenza il più lontano possibile da quelli di segnale.

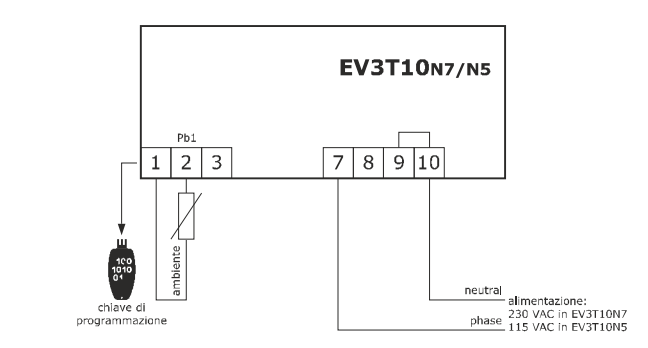

# **2 COLLEGAMENTO ELETTRICO**

**TTENZIONE** 

#### AVVERTENZE PER IL COLLEGAMENTO ELETTRICO

- se si utilizzano avvitatori elettrici o pneumatici, moderare la coppia di serraggio
- se il dispositivo è stato portato da un luogo freddo a uno caldo, l'umidità potrebbe aver condensato all'interno; attendere circa un'ora prima di alimentarlo
- accertarsi che la tensione di alimentazione, la frequenza elettrica e la potenza elettrica rientrino nei limiti riportati nel capitolo *DATI TECNICI*
- scollegare l'alimentazione prima di procedere con qualunque tipo di manutenzione
- non utilizzare il dispositivo come dispositivo di sicurezza per le riparazioni e per informazioni rivolgersi alla rete vendita EVCO.

## **3 PRIMO UTILIZZO**

- 1. Eseguire l'installazione del modo illustrato nel capitolo *DIMENSIONI E INSTALLAZIONE*. 2. Eseguire il collegamento elettrico nel modo illustrato nel capitolo *COLLEGAMENTO E-LETTRICO* senza dare alimentazione al dispositivo.
- Dare alimentazione al dispositivo.
- **4 INTERFACCIA UTENTE E FUNZIONI PRINCIPALI**

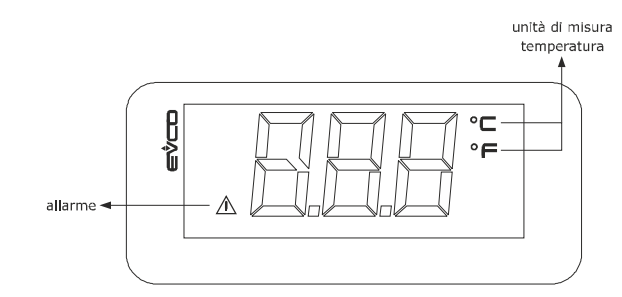

#### **4.1 Accensione/spegnimento del dispositivo**

- Assicurarsi che lo strumento sia spento.
- Svitare alla massima apertura i morsetti 1, 2 e 3 del dispositivo e rimuovere eventua
- cavi cablati in precedenza. Inserire a fondo il connettore a molla di EV3KEY nei morsetti 1, 2 e 3 del dispositivo ne modo illustrato nel seguente disegno.

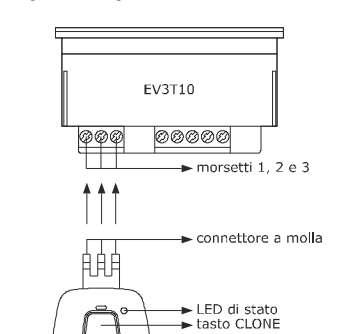

Dare alimentazione/togliere alimentazione al dispositivo. Se il dispositivo è acceso, il display visualizza la temperatura ambiente; se il display visualizza un codice di allarme, si veda il capitolo *ALLARMI*.

- 1. Premere il tasto CLONE per 1 s: il LED di stato emetterà stabilmente luce rossa per 1 s.
- 2. Premere e rilasciare il tasto ENTER quando il LED di stato emette stabilmente luce rossa: il LED di stato emetterà luce rossa lampeggiante per alcuni secondi, dopodichè e metterà stabilmente luce verde petr 1 s (l'upload è stato completato con successo).
- 3. Scollegare i capi del cavo USB.
- 4. Rimuovere EV3KEY dai morsetti 1, 2 e 3 del dispositivo.
- ATTENZIONE  $\cancel{\mathbb{R}}$

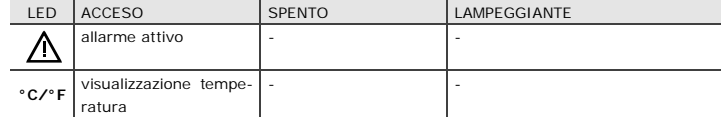

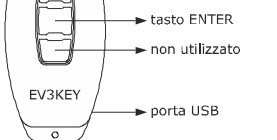

- **5 IMPOSTAZIONI 5.1 Impostazione dei parametri di configurazione mediante il sistema software di** 
	- 1. Assicurarsi di disporre di un Personal Computer con il sistema software di set-up Parameters Manager correttamente installato, con una porta USB libera e non utilizzata da
	- Parameters Manager è disponibile sul sito *[www.evco.it](http://www.evco.it) > prodotti > sistemi di gestion e monitoraggio locali e remoti > sistema software di set-up > parameters manager*.
	- 3. Assicurarsi di disporre di un cavo USB tipo A maschio/USB tipo Micro-B maschio.

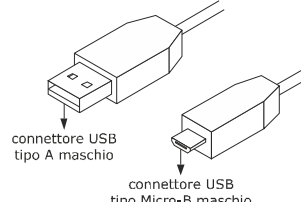

- 
- Svitare alla massima apertura i morsetti 1, 2 e 3 del dispositivo e rimuovere eventual
- Inserire a fondo il connettore a molla di EV3KEY nei morsetti 1, 2 e 3 del dispositivo ne

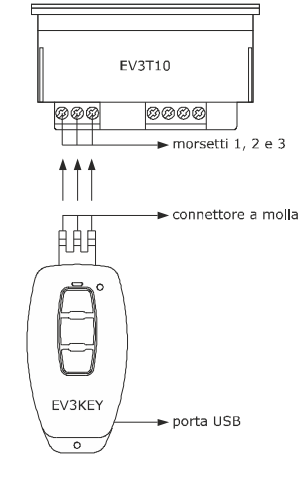

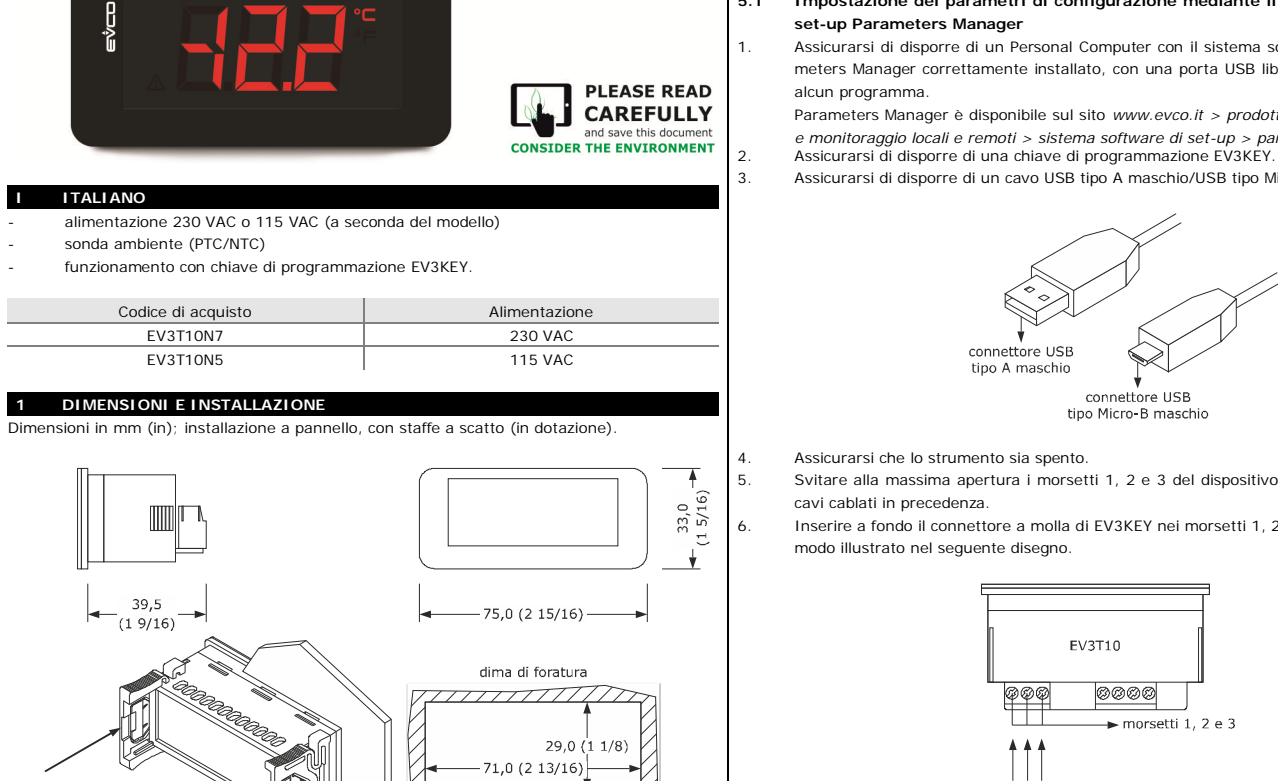

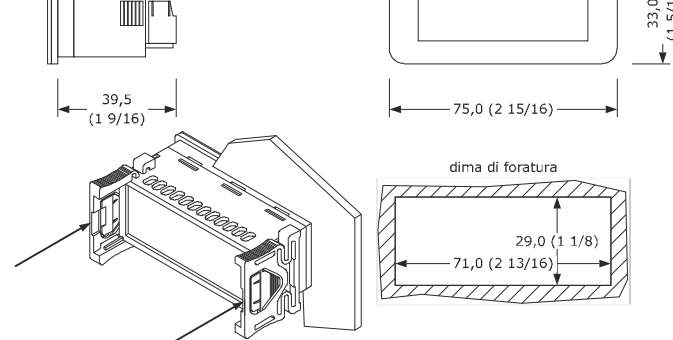

Premere e rilasciare il tasto CLONE: il LED di stato emetterà luce rossa lampeggiante per alcuni econdi, dopodichè emetterà stabilmente luce verde per 1 s (il download è stato completato con successo).

- Scollegare i capi del cavo USB
	- 3. Rimuovere EV3KEY dai morsetti 1, 2 e 3 del dispositivo.

7. Non avvitare i morsetti 1, 2 e 3 del dispositivo per collegare EV3KEY, 8. Collegare un capo del cavo USB alla porta USB di EV3KEY. 9. Collegare l'altro capo del cavo USB alla porta USB del Personal Computer. 10. Avviare Parameters Manager; si veda il relativo manuale software.

# **5.2 Impostazione dei parametri di configurazione mediante la chiave di programmazione EV3KEY**

#### **ATTENZIONE**

- l'upload/download della configurazione richiede tipicamente alcuni secondi se l'upload/download della configurazione viene completato con successo, il LED di  $\frac{1}{2}$ stato di EV3KEY emetterà stabilmente luce verde per 1 s; se viceversa l'upload/download della configurazione fallisce, il LED di stato emetterà luce rossa lampeggiante (ripetere l'upload/download).
- Assicurarsi di disporre di un Personal Computer con una porta USB libera e non utilizzata da alcun programma o di disporre di un alimentatore USB.
- 2. Assicurarsi di disporre di una chiave di programmazione EV3KEY.
- 3. Assicurarsi di disporre di un cavo USB tipo A maschio/USB tipo Micro-B maschio.

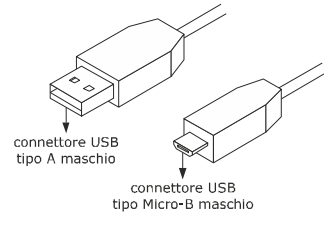

- 7. Non avvitare i morsetti 1, 2 e 3 del dispositivo per collegare EV3KEY,
- 8. Collegare un capo del cavo USB alla porta USB di EV3KEY.
- 9. Collegare l'altro capo del cavo USB alla porta USB del Personal Computer o all'alimenta tore USB.

### **5.2.1 Upload della configurazione (copia della configurazione dal controllore a EV3KEY)**

#### **5.2.2 Download della configurazione (copia della configurazione da EV3KEY al controllore)**

#### ATTENZIONE

- il download della configurazione è consentito a condizione che il firmware del dispositivo di origine coincida con quello del dispositivo di destinazione; se il firmware non coincide, il download della configurazione fallisce e il LED di stato di ♣ EV3KEY emetterà stabilmente luce rossa per 1 s
	- se il download della configurazione fallisce, potrebbe essere necessario ripristinare le impostazioni di fabbrica (default) del dispositivo col sistema software di set-up Parameters Manager.

# **6 PARAMETRI DI CONFIGURAZIONE**

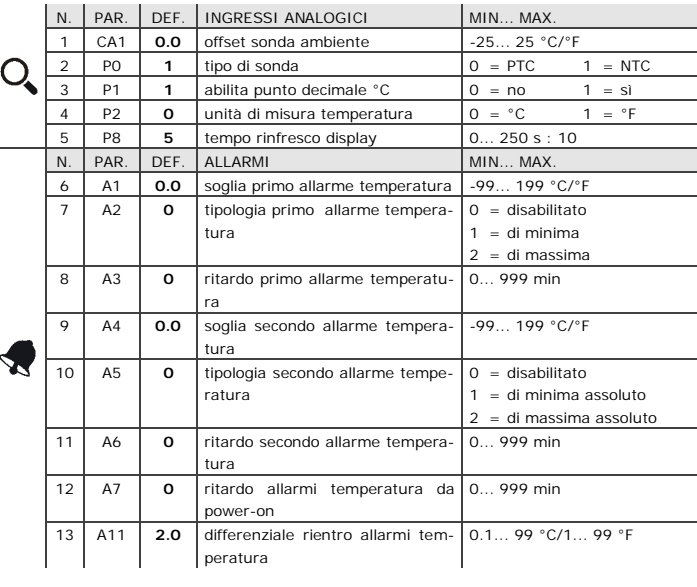

# **7 ALLARMI**

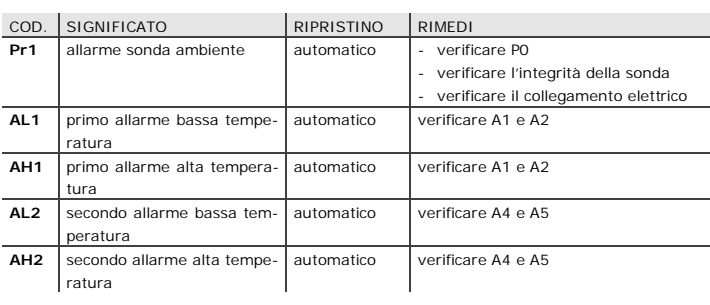

# **8 DATI TECNICI**

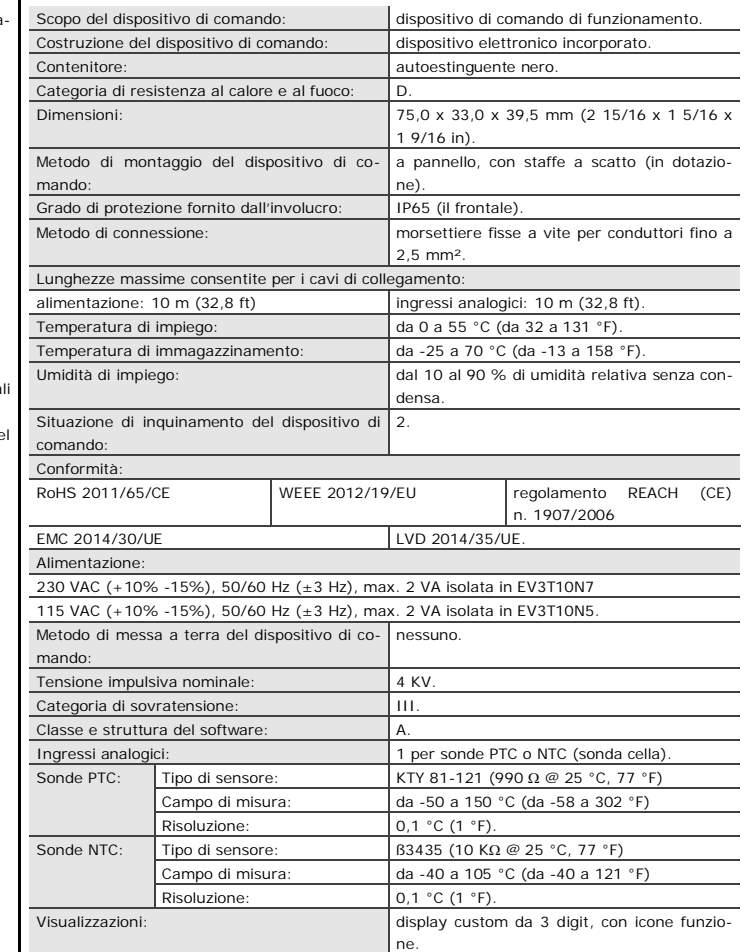

Il dispositivo deve essere smaltito secondo le normative locali in merito alla raccolta delle apparecchiature elettriche ed elettroniche.

Questo documento e le soluzioni in esso contenute sono proprietà intellettuale EVCO tutelata dal Codice dei diritti di proprietà Industriale (CPI). EVCO pone il divieto assoluto di riproduzione e divulgazione anche parziale dei contenuti se non espressamente autorizzata da EVCO stessa. Il cliente (costruttore, installatore o utente finale) si assume ogni responsabilità in merito alla configurazione del dispositivo. EVCO non si assume alcuna responsabilità in merito ai possibili errori riportati e si riserva il diritto di apportare qualsiasi modifica in qualsiasi momento senza pregiudicare le caratteristiche essenziali di funzionalità e di sicurezza.

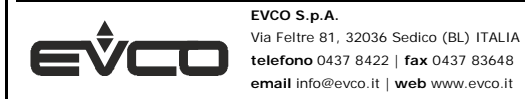